# **Multi Coin Acceptor**

## Step 1-Set up value

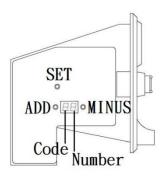

Code "H": Set up "15" Code "P": Output signal quantity: inset a coin usually, P1=01 for Lowest coin value, P+number=P1 multiply value rate Example: 2 dollar, 4 dollar: P1=01,P2=02 Code "F": Set up "08" Number: indicate rank of coin type

- 1. Hold on button "ADD" and "MINUS" simultaneously for seconds." A" shows up.
- Hold on button "SET" for seconds."E" shows up. Use button "ADD" and "MINUS" to set up coin type. (First-Six Type is based on what mode you buy. EX: 923-> set up First-Third)
- 3. Hold on button "SET" for seconds to switch to next code from H to F in cycle.
  - Please Use button "ADD" and MINUS to set up value.
  - Please hold on button "SET" for seconds to switch to next code
  - Please follow following table to set value for code.

| First type |                                                                      | Second type |       | Third type |       | Forth type |       | Fifth type |       | Six type |       |
|------------|----------------------------------------------------------------------|-------------|-------|------------|-------|------------|-------|------------|-------|----------|-------|
| code       | value                                                                | code        | value | code       | value | code       | value | code       | value | code     | value |
| H1         | 15                                                                   | H2          | 15    | H3         | 15    | H4         | 15    | H5         | 15    | H6       | 15    |
| P1         | SET                                                                  | P2          | SET   | P3         | SET   | P4         | SET   | P5         | SET   | P6       | SET   |
| F1         | 08                                                                   | F2          | 08    | F3         | 08    | F4         | 08    | F5         | 08    | F6       | 08    |
| Α          | A shows up after F->Hold on button "SET" for seconds.                |             |       |            |       |            |       |            |       |          |       |
| Е          | E shows up after A->Power off and on when you see "E" AGAIN after A. |             |       |            |       |            |       |            |       |          |       |

Note:

- Usually, "F" is set up as 08, you can decrease value if you need more accuracy.
- If coin type is not up to 6, "E" shows after coin type reaches your setting.
  For example: If you set up coin type as 3, "E" shows up after F3. You can power off and on after finish "F3"
- If you want to change value few, free to hold on button "SET" to skip others.
- Setting example table: Page 2

### **Step 2-Sample Coin**

- 1. Hold on button "SET" for seconds, and "A1" shows up from display.
- 2. Please insert coins of **TYPE 1** into coin entry until "A1" shows up again.
- 3. Please repeat No.1 and No.2 until all coin types are sampled.
- 4. Please power off and on.

#### Tip: If you want to re-sample few types, hold on button "SET" to skip others.

# **Multi Coin Acceptor**

### **<u>AP mode-Optional Function</u>**

**AP mode:** Collect multi pulse (P) to outout 1 pulse (Range: 01-50)

EX: P=1 (pulse), Set up AP=03: Output 1 signal after collect 3 pulse

- 1. Please hold on button "SET" and "ADD" simultaneously for seconds, then hold on the button "SET" for seconds.
- 2. "AP" shows up. Please use button "ADD" and "MINUS" to adjust number.
- 3. Restart

Note: AP Mode Default is 01.

#### **Reference video:**

| Step 1-Set up value: | https://youtu.be/106Y5vPQgjU | (00:00-00:40) |
|----------------------|------------------------------|---------------|
|                      |                              | (00.00 00.00) |

Step 2-Sample Coin: https://youtu.be/106Y5vPQgjU (00:41-2:30)

AP mode-Optional Function: https://youtu.be/-QV8Sv89\_n4

More information: juyao66.com

| Kelefence Setting value                                      |           |             |           |            |           |            |           |            |           |            |
|--------------------------------------------------------------|-----------|-------------|-----------|------------|-----------|------------|-----------|------------|-----------|------------|
| EURO                                                         |           |             |           |            |           |            |           |            |           |            |
| First type                                                   |           | Second type |           | Third type |           | Forth type |           | Fifth type |           |            |
| code                                                         | value     | code        | value     | code       | value     | code       | value     | code       | value     | St 66 A 99 |
| H1                                                           | 15        | H2          | 15        | H3         | 15        | H4         | 15        | Н5         | 15        | See "A"    |
| P1                                                           | <u>01</u> | P2          | <u>02</u> | P3         | <u>05</u> | P4         | <u>10</u> | P5         | <u>20</u> | after F5   |
| F1                                                           | 08        | F2          | 08        | F3         | 08        | F4         | 08        | F5         | 08        |            |
| E Please power off and on when you see "E" after A.          |           |             |           |            |           |            |           |            |           |            |
| <b>Sample coins:</b> A1: 10c,A2:20c, A3: 50c, A4: €1, A5: €2 |           |             |           |            |           |            |           |            |           |            |
| Power off after sample $\in 2$                               |           |             |           |            |           |            |           |            |           |            |

### **Reference Setting Value**

| USD                                                   |                            |             |           |            |           |            |           |            |           |                     |  |
|-------------------------------------------------------|----------------------------|-------------|-----------|------------|-----------|------------|-----------|------------|-----------|---------------------|--|
| First type                                            |                            | Second type |           | Third type |           | Forth type |           | Fifth type |           |                     |  |
| code                                                  | value                      | code        | value     | code       | value     | code       | value     | code       | value     | Sec. (6 A ??        |  |
| H1                                                    | 15                         | H2          | 15        | H3         | 15        | H4         | 15        | H5         | 15        | See "A"<br>after F5 |  |
| P1                                                    | <u>01</u>                  | P2          | <u>02</u> | <b>P3</b>  | <u>05</u> | P4         | <u>10</u> | P5         | <u>20</u> | aller r 5           |  |
| F1                                                    | 08                         | F2          | 08        | F3         | 08        | F4         | 08        | F5         | 08        |                     |  |
| E Please power off and on when you see "E" after A.   |                            |             |           |            |           |            |           |            |           |                     |  |
| Sample coins: A1: 10c,A2:20c, A3: 50c, A4:\$1, A5:\$2 |                            |             |           |            |           |            |           |            |           |                     |  |
| Power                                                 | Power off after sample \$2 |             |           |            |           |            |           |            |           |                     |  |